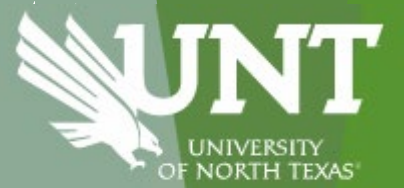

## Budget Broadcast with the University Budget Office

April 11, 2024

## **Agenda**

- FY25 Budget Calendar
- EIS Student Account/ Bill Screen Enhancements
- Marketplace Tips
- AIS Tools Update
- State Funding Jargon
- Facilities Update on Work Orders
- Power BI Implementation
- Announcements
	- Rescheduled Budget Broadcast June 13<sup>th</sup> to the 20<sup>th</sup>

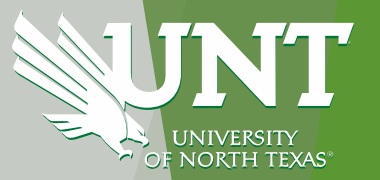

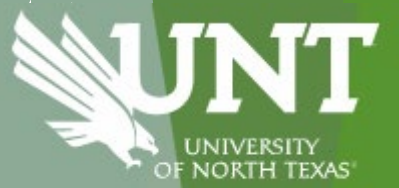

## FY25 Budget Calendar Walter Itoman

### **University of North Texas**

#### **Fiscal Year 2025 Budget Preparation Calendar**

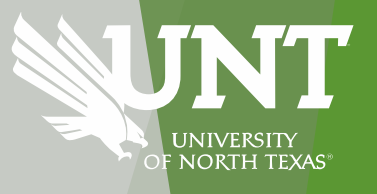

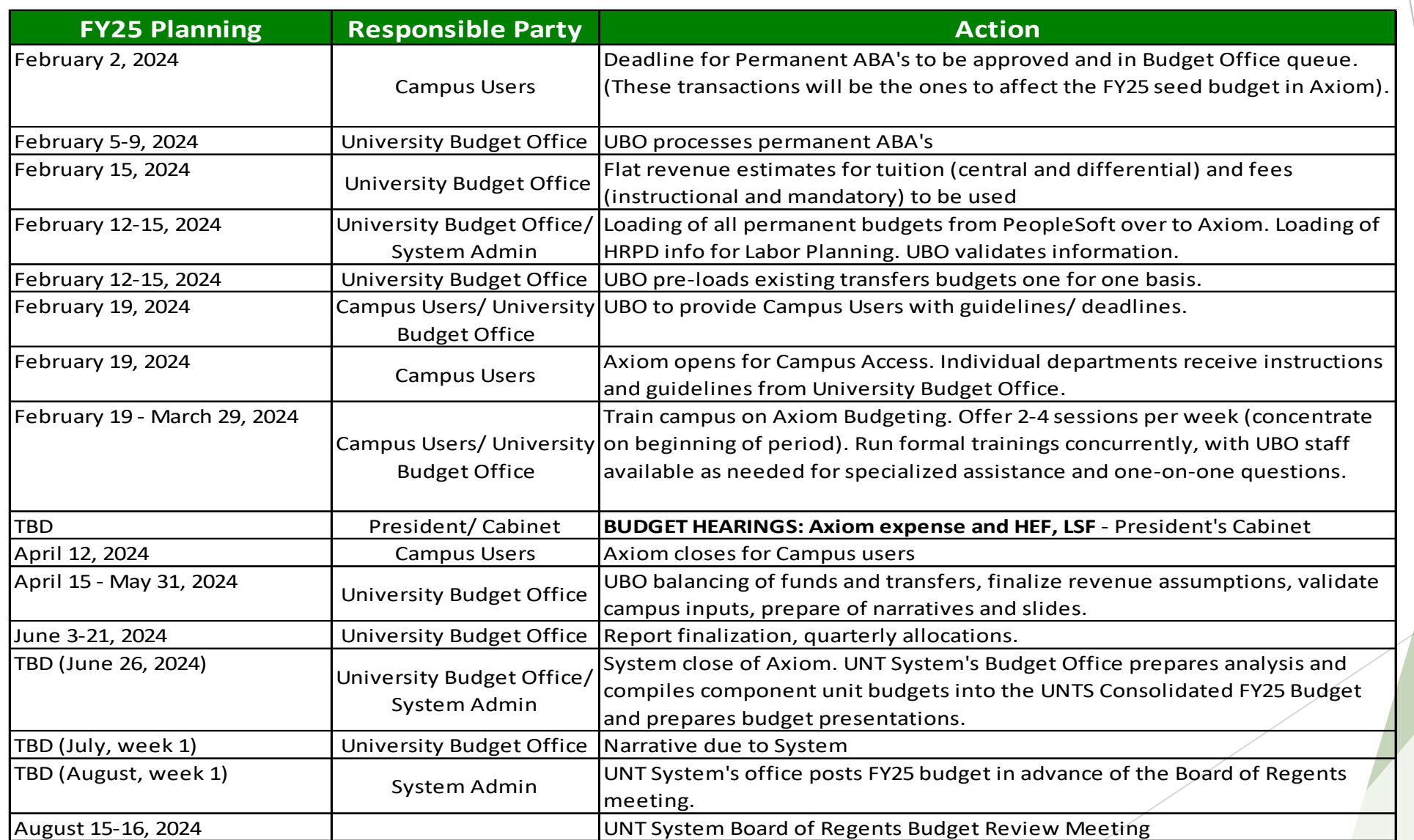

## FAFSA Transition

- US Department of Education: redesigned FAFSA form for 2024- 2025 award year
	- FAFSA Free Application for Federal Student Aid
	- A form used to determine student financial aid grants, loans, work study
- Release delayed from October to December
- Roll out issues have been identified
- Mark Kantrowitz estimates FAFSA applications will be lower by 2.8M applications, 19%
- https://www.cnbc.com/2024/03/19/fafsa-fiasco-may-result-in-fewer-students-going-to-college.html

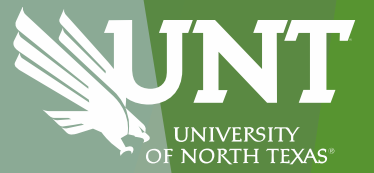

## **EIS Student Account/ Bill Screen Enhancements** Chris Foster and Jason Curry

## **STUDENT ACCOUNTING**

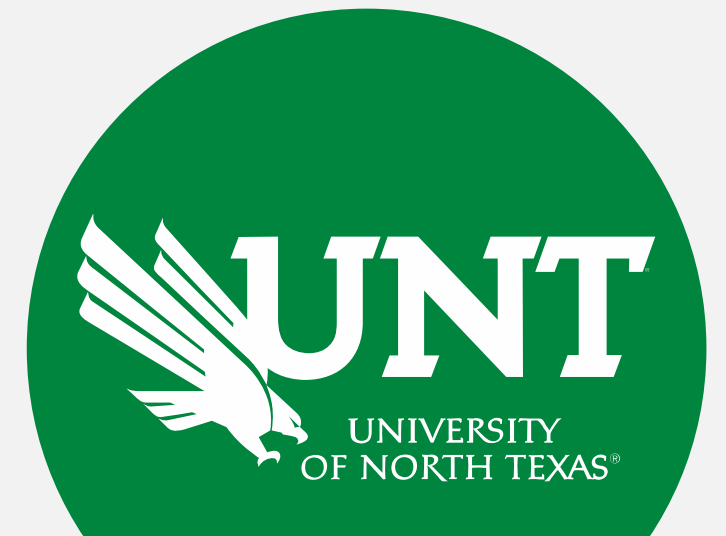

## **Contact Information**

**Website**: studentaccounting.unt.edu *Contact us with questions, ideas, and suggestions!* **Student Accounting Billing & Financial Operations Team Email:** sa-billrep@ad.unt.edu

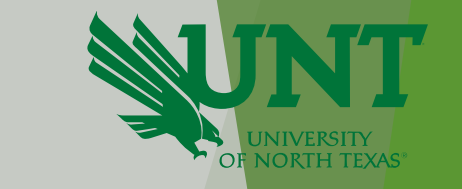

## **myUNT SF Enhancement Goals**

- Guide students to actions required to secure enrollment
- Create one screen for staff to advise students of actions needed.
- Provide clean term summary for students to provide to third party payers

## **View Student Recommended Action**

#### **Student View Staff View**

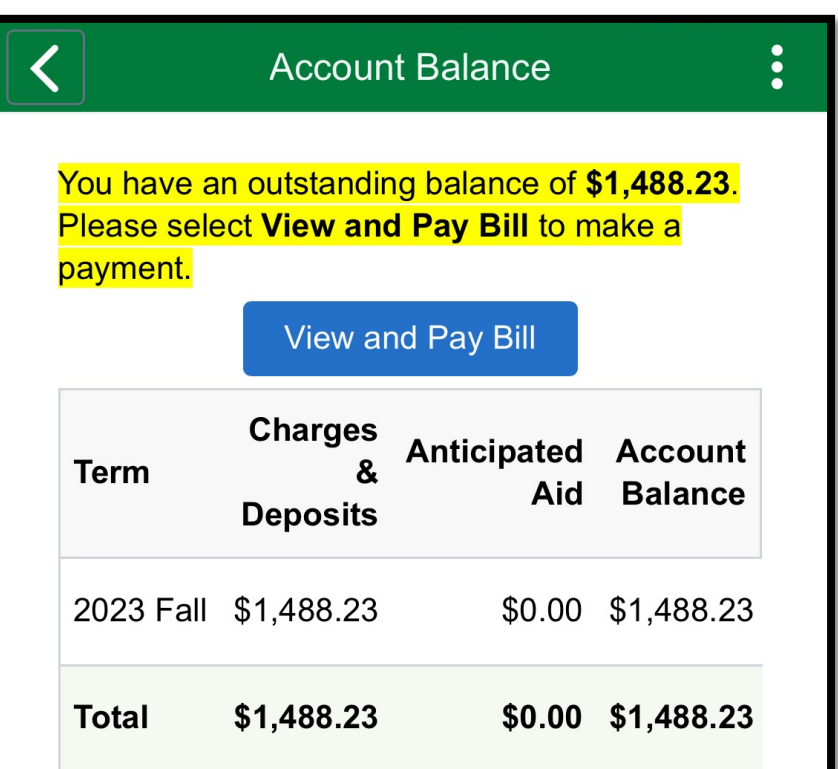

We are here to assist you! Check out scrappysays.unt.edu for answers to common questions. You can also reach our team by email at sfs@mail.unt.edu.

#### **命 Q**  $\mathbb{R}^2$ **Term Summary**  $\oslash$ < Term Summary **Summary for all Terms**  $\star$ 0 **Refund Preference Direct Deposit View Student Recommended Actions** Total Balance \$0.00 **Term Term Balance** \$0.00 2024 Spring  $\alpha$ < Term Summary **Smart Msgs** क़ **Student Term Smart Messages** 2024 Spring Your anticipated financial aid is equal to your balance due. No action is required. **View Term Summaries** Manage UNT Refund Choices Return to Student Term Summary **Return to Studer**

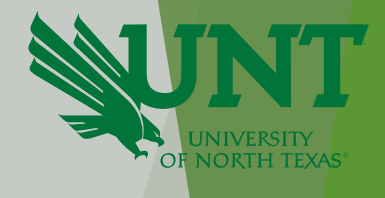

# **Term Summary**

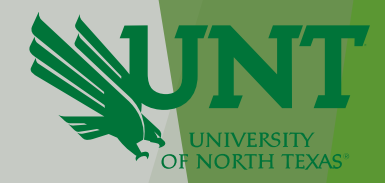

**Student View Staff View**

#### < Term Summary **Term Summary for all Terms** Mit attracts Microfie High Total Balance \$1,488.23 **Term Balance Term** \$1,488.23 **2023 Fall** \$0.00 2023 Summer \$0.00 2023 Spring

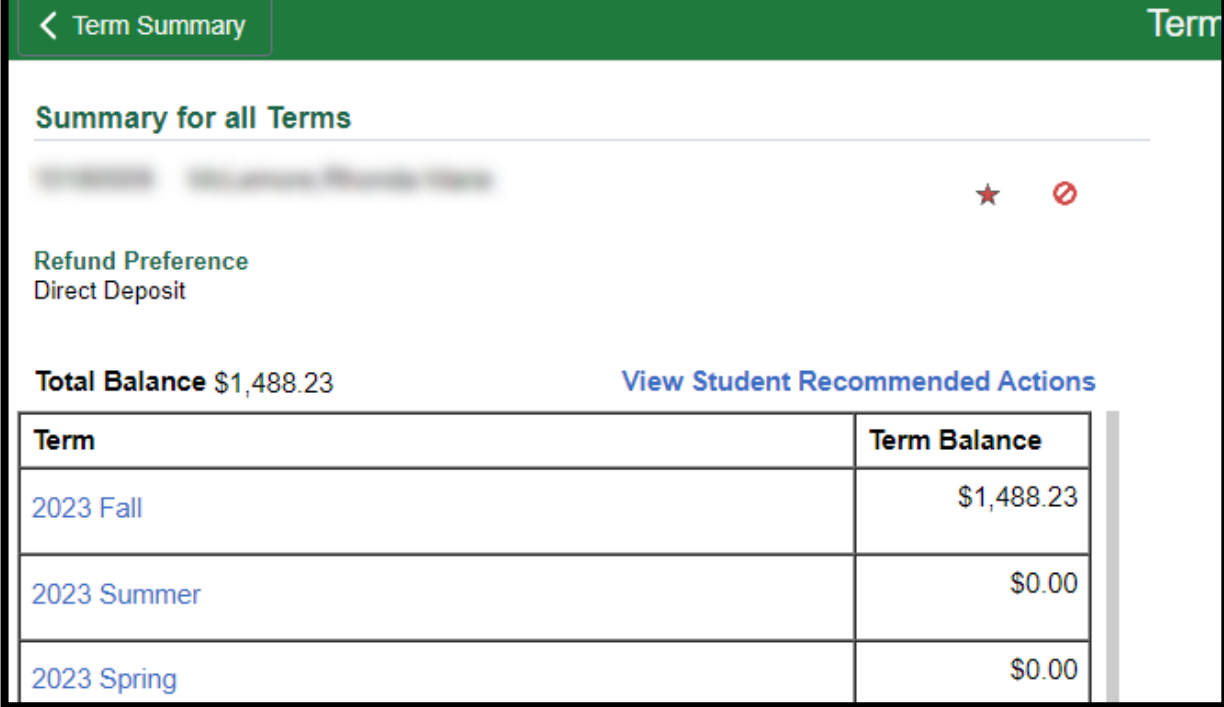

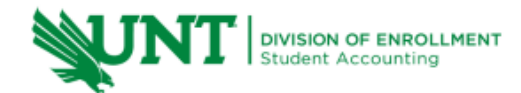

1155 Union Circle #310620 Denton, Texas 76203-5017

Email: sfs@mail.unt.edu Phone: 940.565.3225 Fax: 940.565.3877

#### Student Term Detail for 2024 Spring

As of Date 03/26/2024

**Date Posted** Item Description

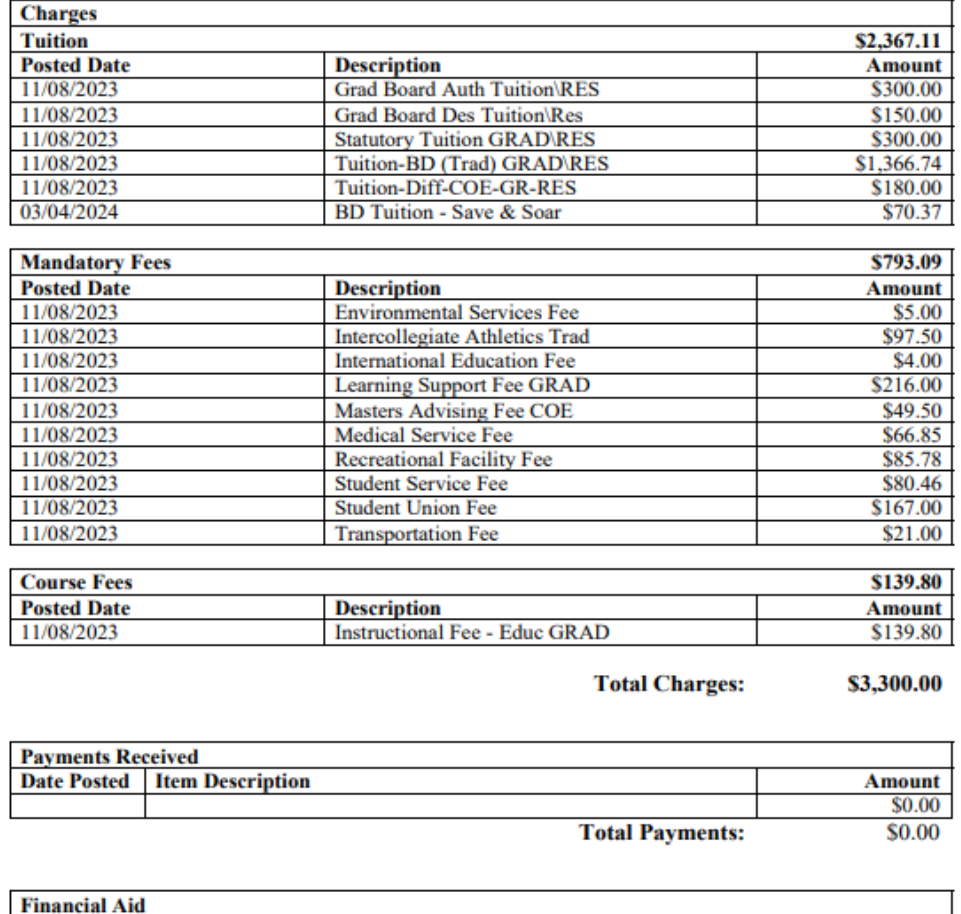

## **Term Summary**

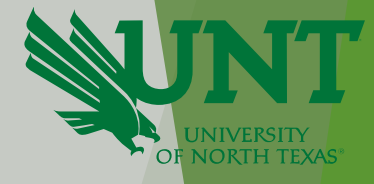

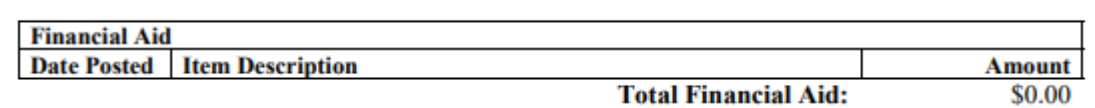

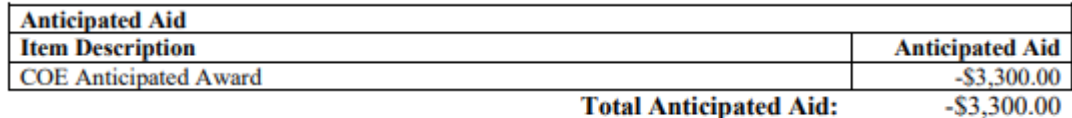

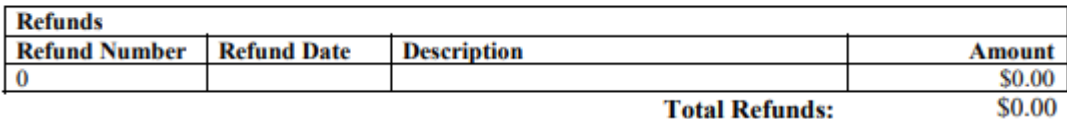

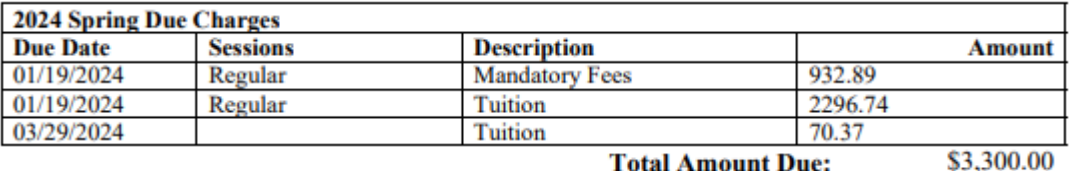

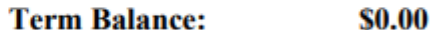

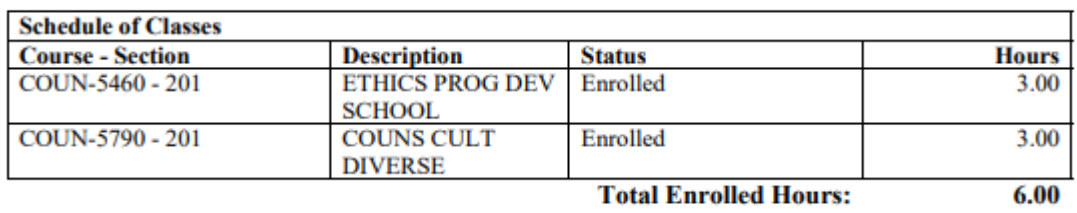

**Amount** \$0.00

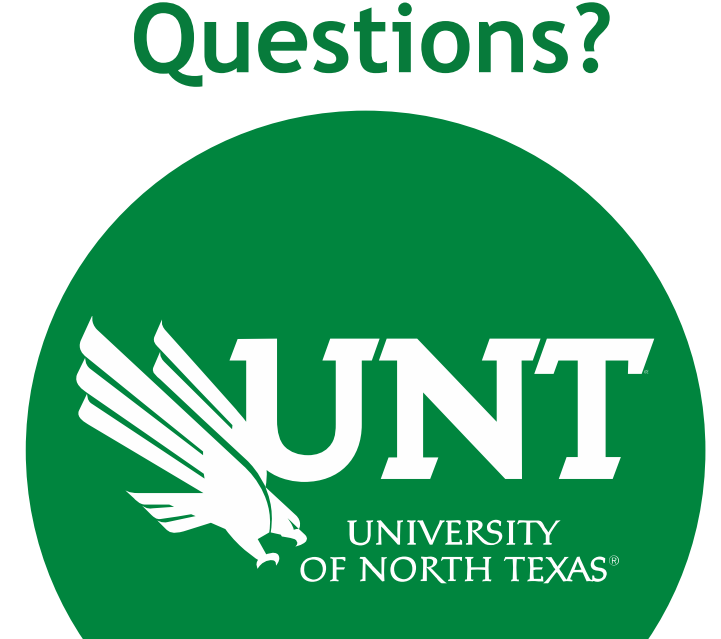

## **Contact Information**

*Contact us with questions, ideas, and suggestions!* **Student Accounting Billing & Financial Operations Team Email:** sa-billrep@ad.unt.edu

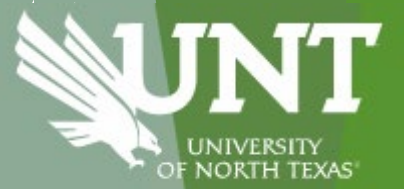

## Marketplace Tips Beth, Johnnie, April and Aida

## **Accounts Payable and Supplier Management Updates**

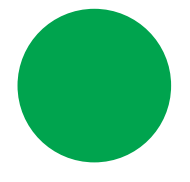

### Payment Request Forms

- Instruction page added
- Once approved, pays next available pay cycle
- Added ability to add multiple attachments

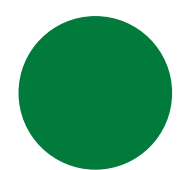

### Payment Works Short form

- Individuals only
- Condensed and much more user friendly!

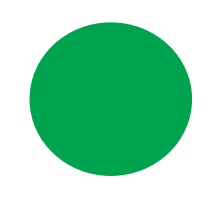

### Receipts and Invoice Approvals

- Payment Request Form , Blankets and Service Form Request invoice approval workflow
- Catalog and Non-Catalog Receipts( removed cost receipt functionality)
	- Central Receiving will receive assets, all non assets require desktop receipts this includes warranties!

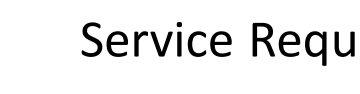

### 4 Service Request/Blanket Order

- Blanket for goods, Service for Services
- Date goods or services are received is required!
	- When approving please respond to comment
- Workflow adjusted to allow you to approve and respond to comment

## 5 Misc. Information

- All supplier invoices are attached to Marketplace invoice and visible on Attachment Tab
- All invoices are paid net 30, dates are visible on Summary tab.
- Workflow visible, can expand to see who it is pending currently and future steps.
- Returned Payment Information populated AFTER pay cycle.

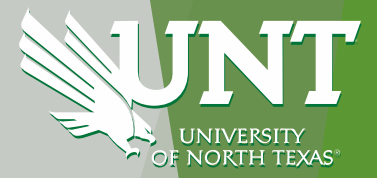

### **Supplier Management FAQs for Marketplace and PaymentWorks**

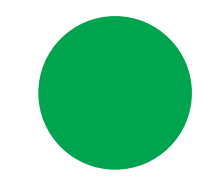

When should Supplier Management be Contacted?

- Supplier is on State Hold.
- Unable to locate a fulfillment address in Marketplace.
- Canceling a PaymentWorks invite already sent.
- Other Supplier related issues in Marketplace.

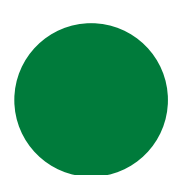

Can I use a Supplier in Marketplace that does not have a ten-digit supplier ID?

- No, these are records created by Sourcing or Contracts team and are not available for use on requisitions or PaymentWorks Request Forms. In this case, please sent a PaymentWorks invite.
- A supplier can only be used if they have an active ten-digit supplier number.

When should I send a PaymentWorks invite?

- Look in Marketplace first to make sure there isn't an existing one. You may need to look for variances of the supplier's name.
- If the supplier is inactive or not found in Marketplace or PaymentWorks, send the invite.
- If inactive in Marketplace but found in PaymentWorks, please email supplier.management@untsystem.edu
- The SM FAQs can be found in the Supplier Management Teams channel under Files.

### **Payment Request Form FAQs**

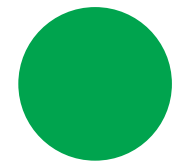

#### Instruction Page

- Instruction page added, please read for helpful information!
- Once approved, pays next available pay cycle
- Added ability to add multiple attachments
- Do NOT add shipping

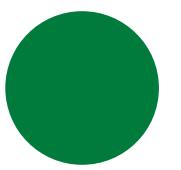

### Dates and Format

- Must be in MM/DD/YYYY format
- Invoice Receipt Date, Service Start and End Date are all required
- Invoice Receipt Date should typically be date you are submitting the form.

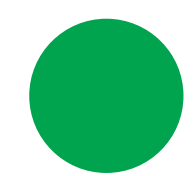

### Common Errors

- Invoice Number (see help text)
	- If invoice is provided use actual invoice number.
	- if no invoice please use the **supplier's name** and **last date of service** as invoice number. (see help text)
- Payment type selected should match coding
- Dates (missing or format)

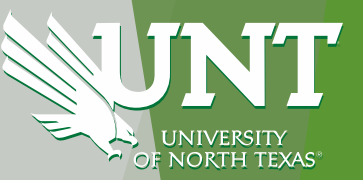

### **TIPS & TRICKS**

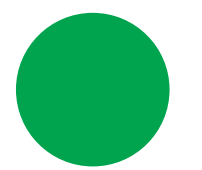

### CREATING RECEIPTS – THE EASY WAY!

\*Go to the PO \*Click on the "Receipts" tab (7th in line) \*Click the "+" \*Remove any lines you are not intending to receive right now \*Click "Create Quantity Receipt" \*Change the date under "Receipt Date" to the date the items came in (this is important!) \*Click "Submit"

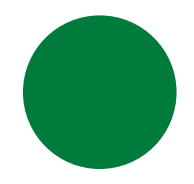

#### BOOKMARK NOT WORKING? HERE'S WHAT YOU DO

\*Save the website to your bookmarks toolbar \*Right click on the saved bookmark and click "Edit Bookmark" \*Using the same URL, paste it into the "URL" section \*Click "Save"

It works! The first time it saves, it makes a change in the saved URL that prevents it from working.

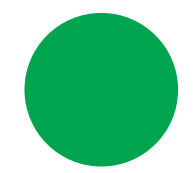

#### REPLYING TO MARKETPLACE COMMENTS – IT'S EASIER THAN YOU THINK

When we send you a message through Marketplace, you receive an emailed notification To respond, please click on the blue hyperlink "View Comment". A Marketplace window will open, and you can respond to the message there.

What **not** to do: Click "Reply" in Outlook

Why? We need all correspondence related to that invoice in one place. This is good for auditing, but also saves time, effort, and confusion for whomever is working on it.

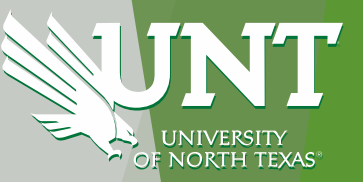

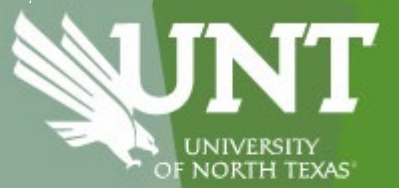

## AIS - BUGs PowerBI Reports Steven Collins

## **BUGs Team > Reporting & Analytics**

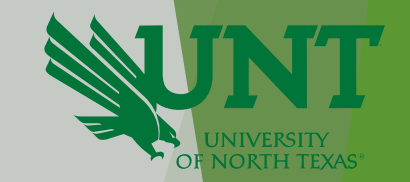

• There are three PowerBI reports available for use at any time in the BUGs Reporting & Analytics channel. Deficits, Endowments, and Organizational Hierarchy

Reporting and Analytics Posts Files Notes Deficits Endowments Organizational Hierarc...  $\oplus$ 

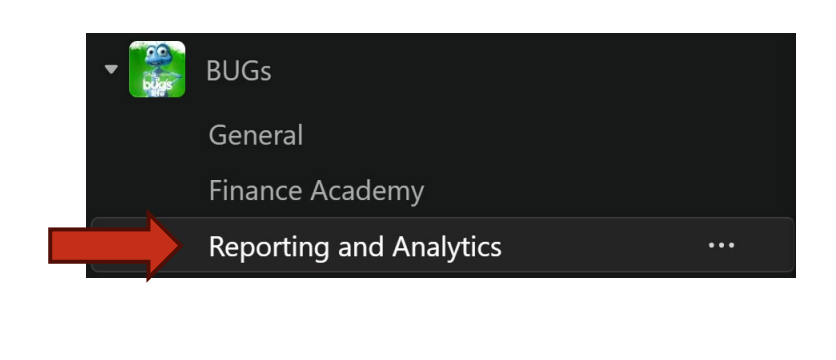

• Bu

## **Deficits**

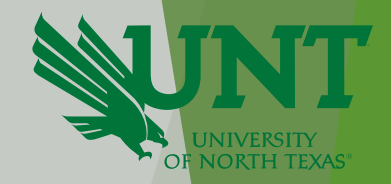

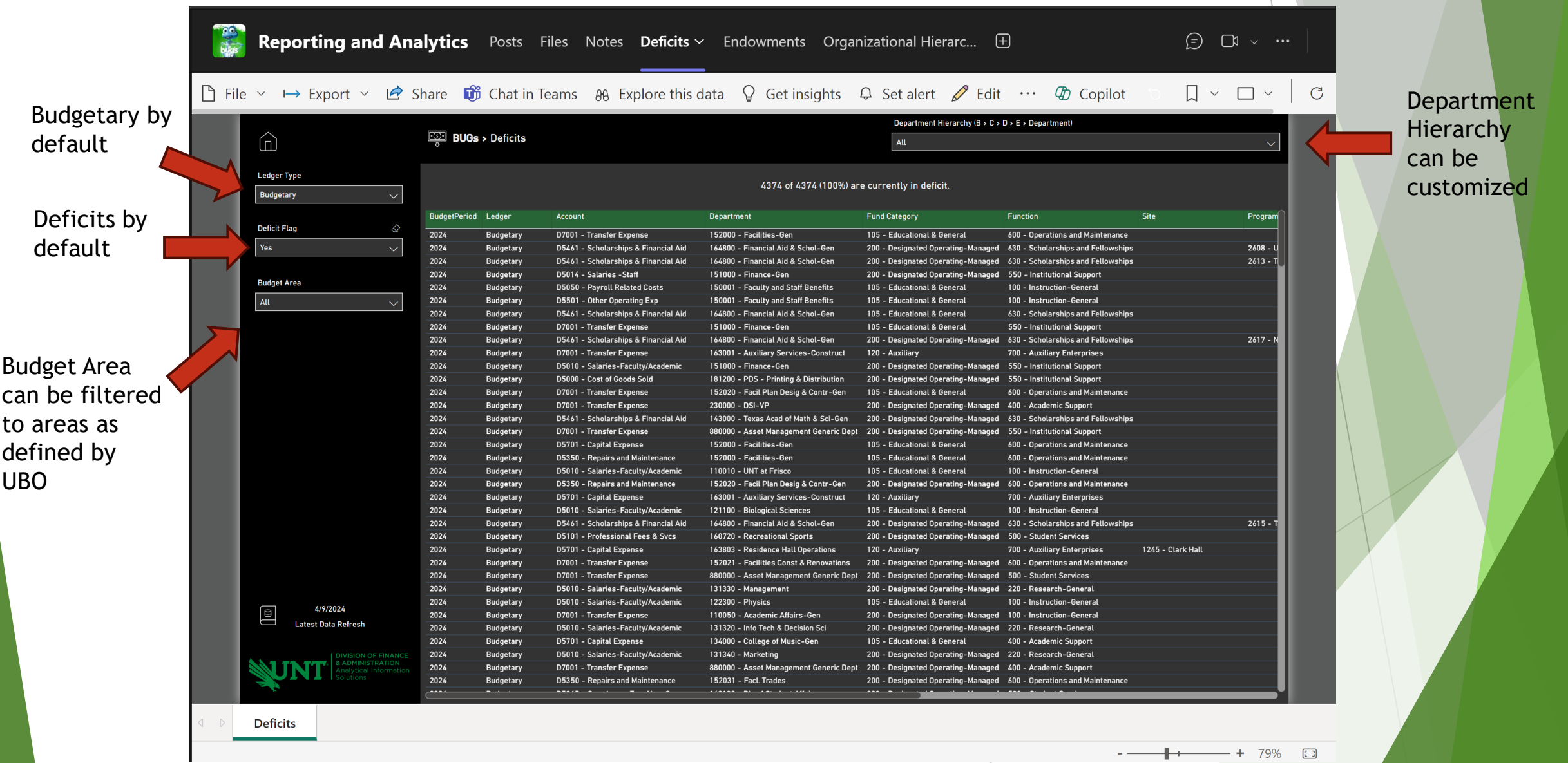

## **Endowments**

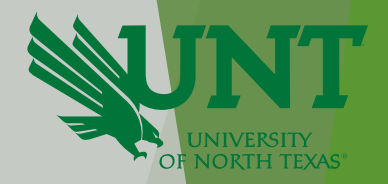

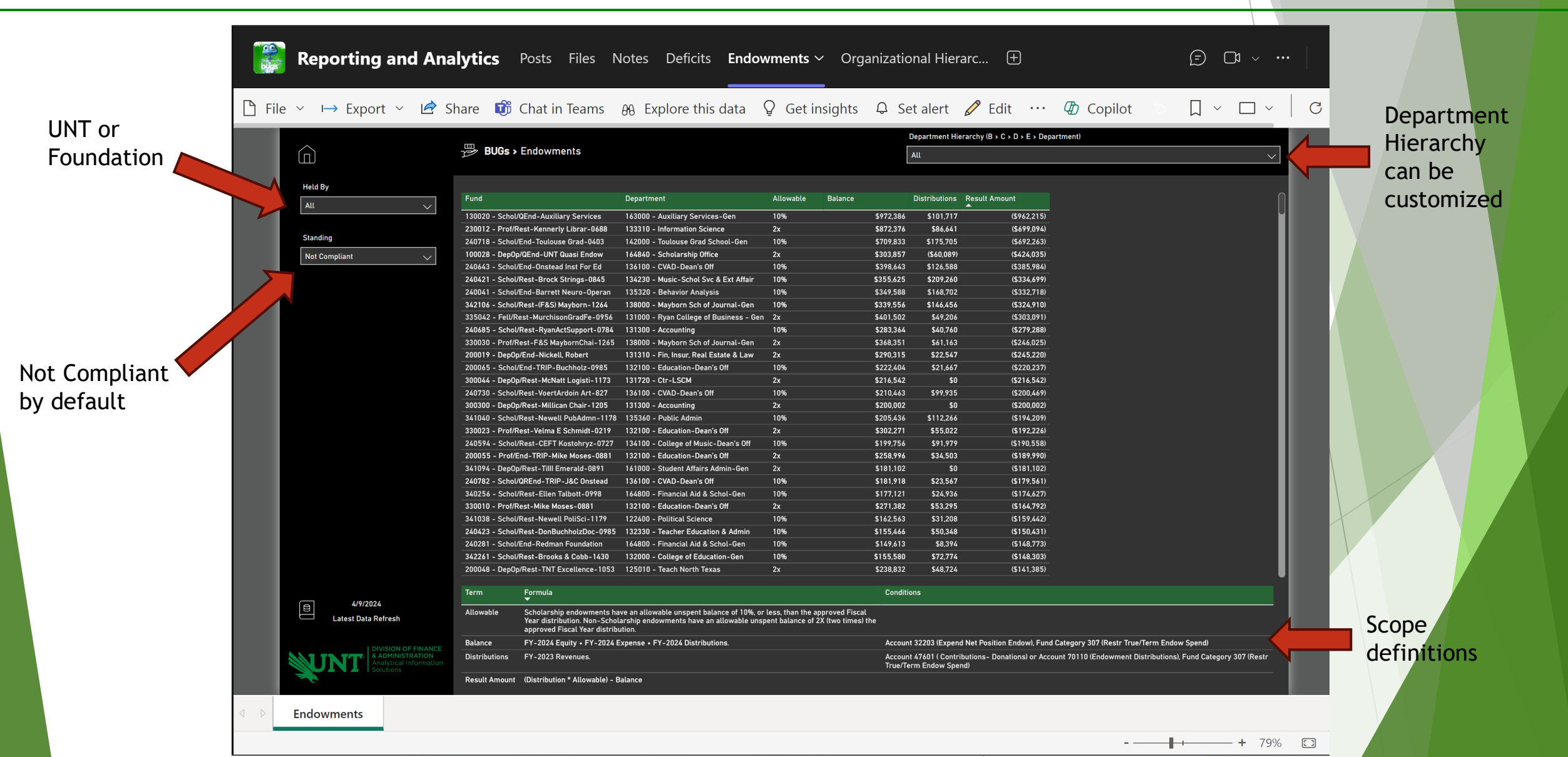

## **Organizational Hierarchy**

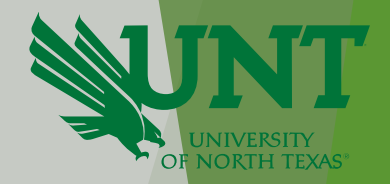

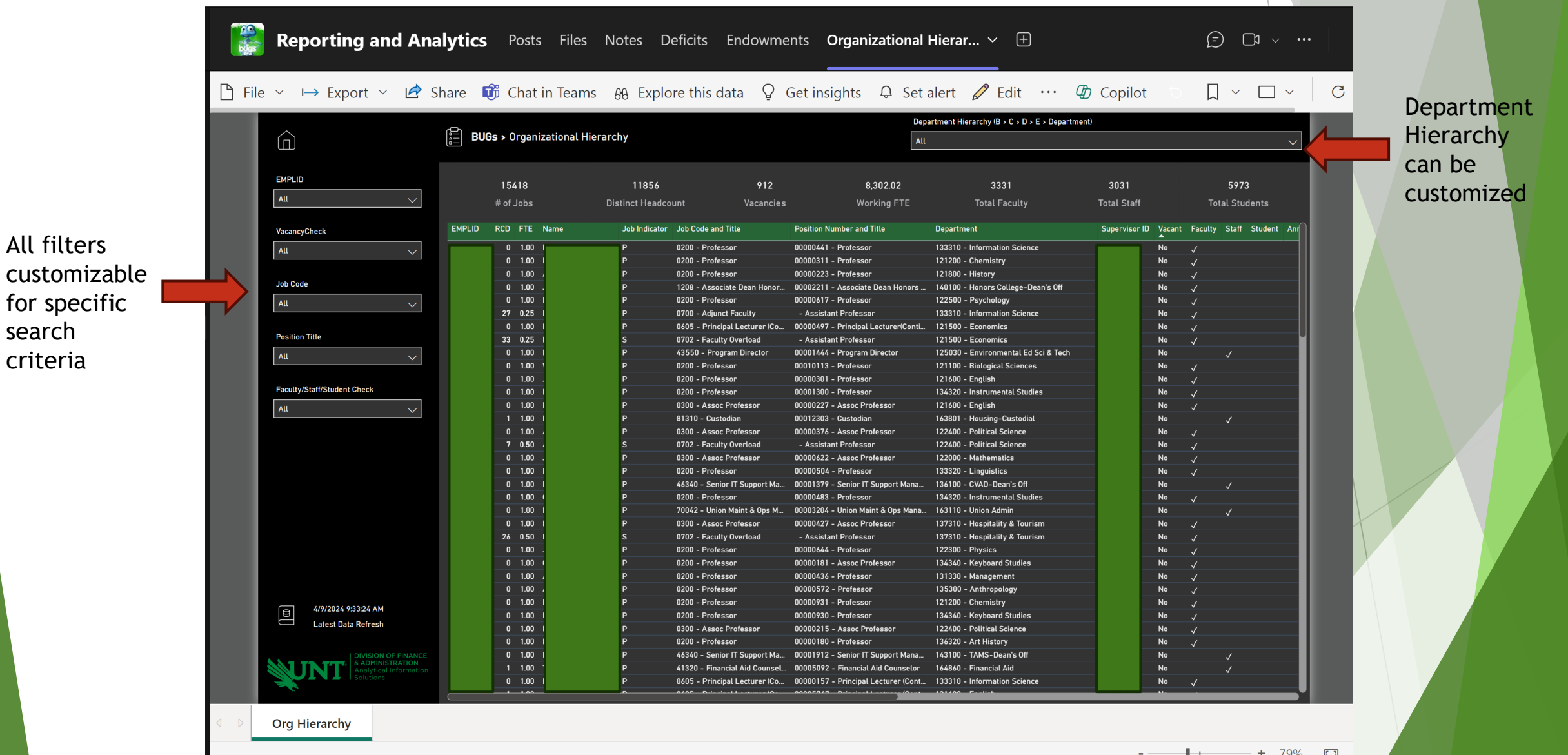

## **BUGs Team > Reporting & Analytics**

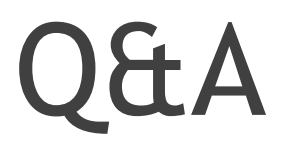

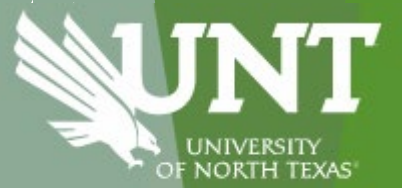

## State Funding Jargon

What's in a name? That which we call a rose by any other name would smell as sweet.

#### State Funding

- 805001
	- $\blacktriangleright$  Fund 1
	- General Revenue (GR)
- ▶ 800001
	- $\blacktriangleright$  Fund 2
	- GRD (General Revenue Dedicated)
	- Statutory Tuition

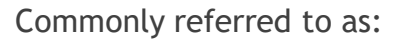

- $\blacktriangleright$  105 Money
- State Money
- ▶ Central Funding
- Faculty/Staff Money

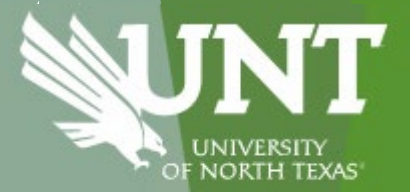

# **Facilities Billing Process** (Utilities-Work Orders-Sales Order- Vehicle Rentals) Kathy Neira

**Need For Change "**What's going

Three main reasons:

on, Facilities?"

- **□ Conversion issues- Cross campus transactions** not balancing.
- □ TMA upgrade- Move to cloud. Lost SSRS connection and access to reports.
- Facilities revenue account changed- Account not updated entirely in TMA.

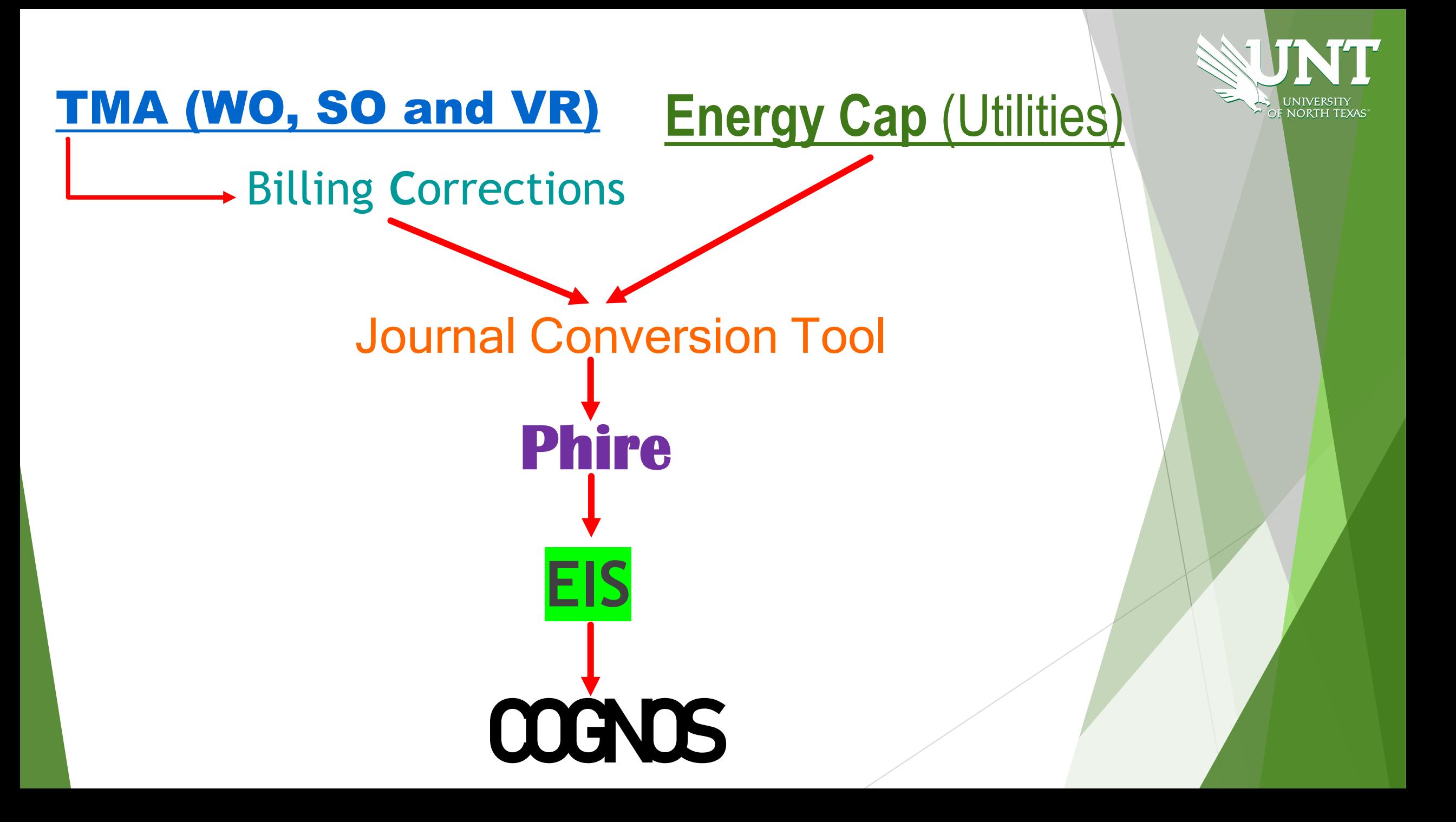

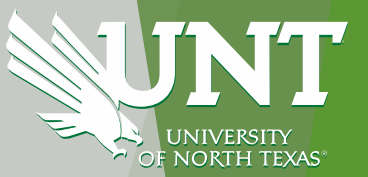

## Balancing issues during journal conversion (mainly for I/U transactions)

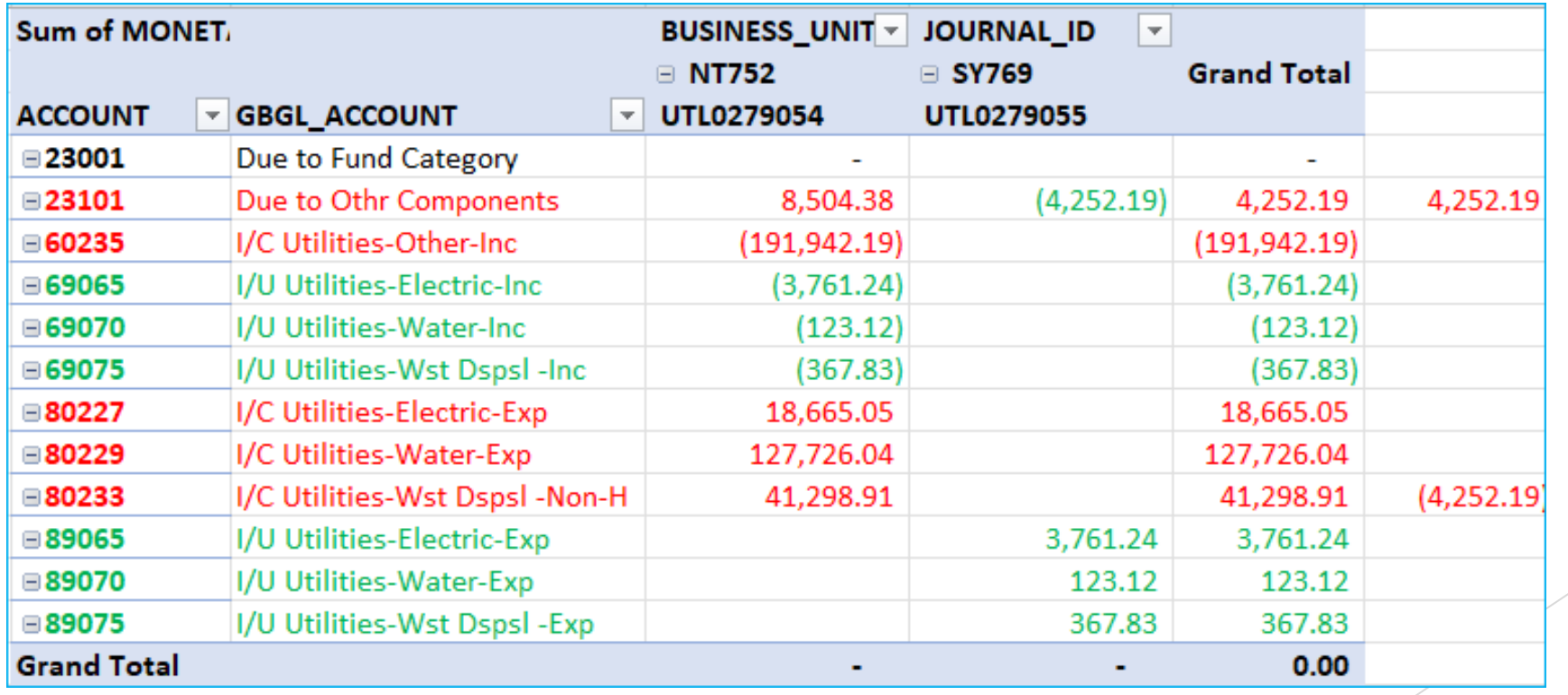

## TMA Upgrade- Transition to cloud (web TMA)

 Unable to access to billing correction reports located in SSRS.

## Facilities revenue account changed

 New account entered in TMA. All closed work orders with old revenue account needed corrections.

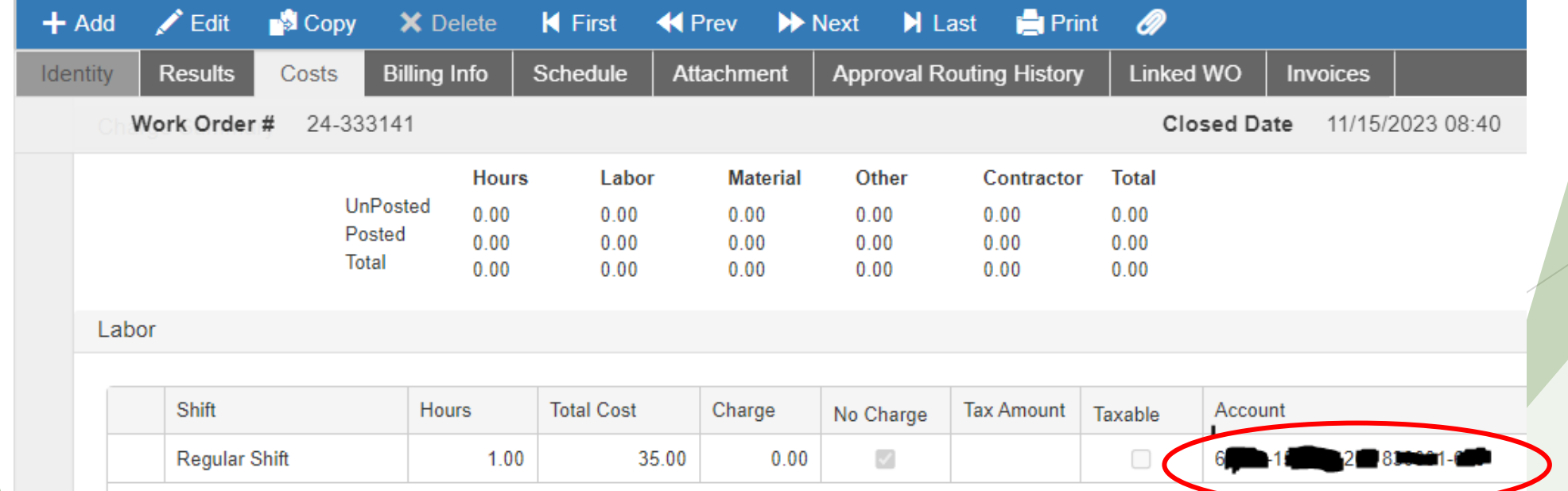

## **"What's new and when it will be implemented?"**

□ Journal Conversion Tool has been modified to ensure accounts are correct and balanced (I.e-13xxx/23xxx and 69xxx/89xxx)

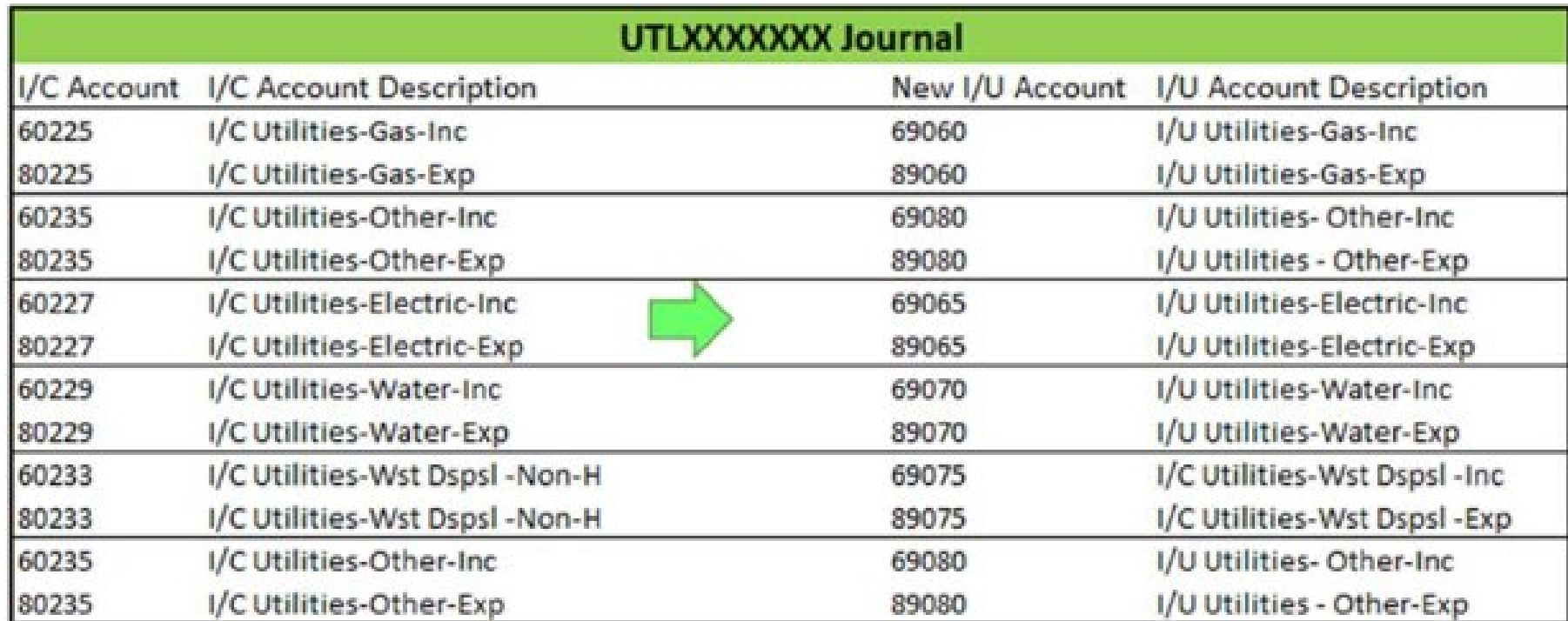

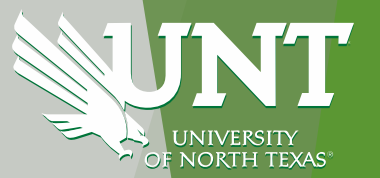

- $\Box$  Partnership with TMA- Billing correction reports are all finished and located directly in TMA. We are on testing face.
- Work Control corrected all work orders that had incorrect revenue account.
- $\Box$  Utilities billing starting this week.
- $\Box$  WO, SO and VR expected to start withing the next two weeks.

## Who to contact for additional information or questions?

## **Utilities**

 Mohit Patel - mohit.patel@unt.edu Tiffanie Trueblood - tiffanie.trueblood@unt.edu

## **Work Orders**

□ Kathy Neira - oxsormira.neira@unt.edu

□ Work Control - work.control@unt.edu

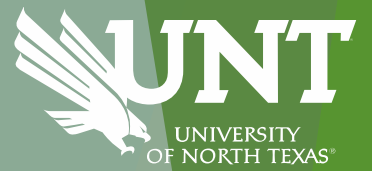

# University of North Texas System

## **Cognos to Power BI Update**

### **By Jim Gross Assistant Vice Chancellor Financial Planning and Analysis**

April 11th, 2024

### **Agenda**

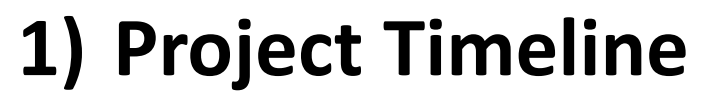

**2) Power BI VS Cognos comparison**

NORTH TEXAS

- **3) Benefits of Power BI**
- **4) Training Resource Links**
- **5) User Expectations**

## **Project Timeline**

**Phase 1 – Proof of Concept (Complete)**

- Budget Overview
- Transaction Details

### **Phase 2 - Top 40 Reports (95% of all reports run)**

- Development **(Complete)**
- User Acceptance Testing 32 users from UNT **(Complete)**
- *4/15 Power BI reports - Go Live*
- Reports will be running in parallel with Cognos until 9/1

### **Phase 3 - Remaining 200+ Reports (In Progress)**

- Mostly used by back offices (Controllers, Budget, Procurement, etc…)
- Narrowed conversion list with Data Custodians
- Working with IT to migrate remaining reports

### Comparison between two tools

### **Prompt Pages**

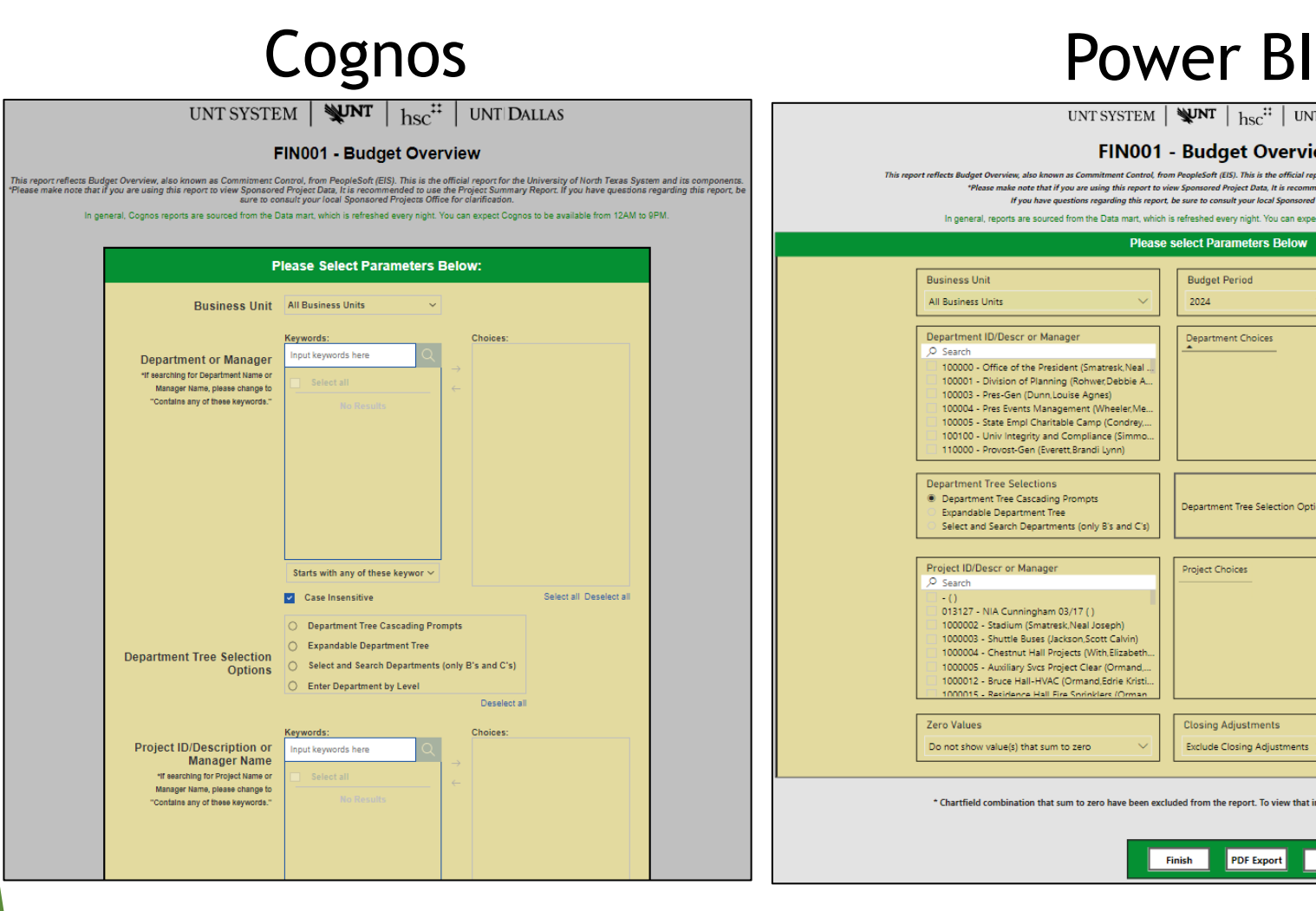

#### UNT SYSTEM  $\sqrt{\text{WNT}}$   $\frac{1}{2}$   $\frac{1}{2}$   $\frac{1}{2}$  UNT DALLAS **FIN001 - Budget Overview** trol, from PeopleSoft (EIS). This is the official report for the University of North Texas System and its co et coflects Budant Querview, slee known se Co \*Please make note that if you are using this report to view Sponsored Project Data, It is recommended to use the Project Summary Report. If you have questions regarding this report, be sure to consult your local Sponsored Projects Office for clarification. In general, reports are sourced from the Data mart, which is refreshed every night. You can expect reports to be available from 12 AM to 9 PM. **Please select Parameters Below Business Unit Budget Period** Thru Accounting Period All Business Units 2024 Department ID/Descr or Manager **Department Choices Account Type** O Search Revenue 100000 - Office of the President (Smatresk, Neal)  $\blacktriangleright$  Expense 100001 - Division of Planning (Rohwer, Debbie A., 100003 - Pres-Gen (Dunn, Louise Agnes) 100004 - Pres Events Management (Wheeler, Me. 100005 - State Empl Charitable Camp (Condrey, 100100 - Univ Integrity and Compliance (Simmo, KK Group 110000 - Provost-Gen (Everett Brandi Lynn) Budgetary Non-Budgetary Non-Sponsored Projects **Department Tree Selections** Sponsored Projects **Department Tree Cascading Prompts** Department Tree Selection Options Expandable Department Tree Select and Search Departments (only B's and C's) Ledger All Project ID/Descr or Manager **Project Choices**  $O$  Search **Project Status** 013127 - NIA Cunningham 03/17 () Exclude Inactive Project 1000002 - Stadium (Smatresk, Neal Joseph) 1000003 - Shuttle Buses (Jackson, Scott Calvin) 1000004 - Chestnut Hall Projects (With Elizabeth, **Actuals View** 1000005 - Auxiliary Svcs Project Clear (Ormand, 1000012 - Bruce Hall-HVAC (Ormand,Edrie Kristi. Actuals to Date 1000015 - Residence Hall Fire Sprinklars (Orma) Zero Values **Closing Adjustments Balance View** Do not show value(s) that sum to zero **Exclude Closing Adjustments** Show All \* Chartfield combination that sum to zero have been excluded from the report. To view that information, use the Transaction Detail Report.

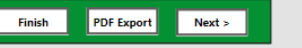

UNIVERSIT **NORTH TEXAS** 

### **Comparison between two tools**

### **Reports**

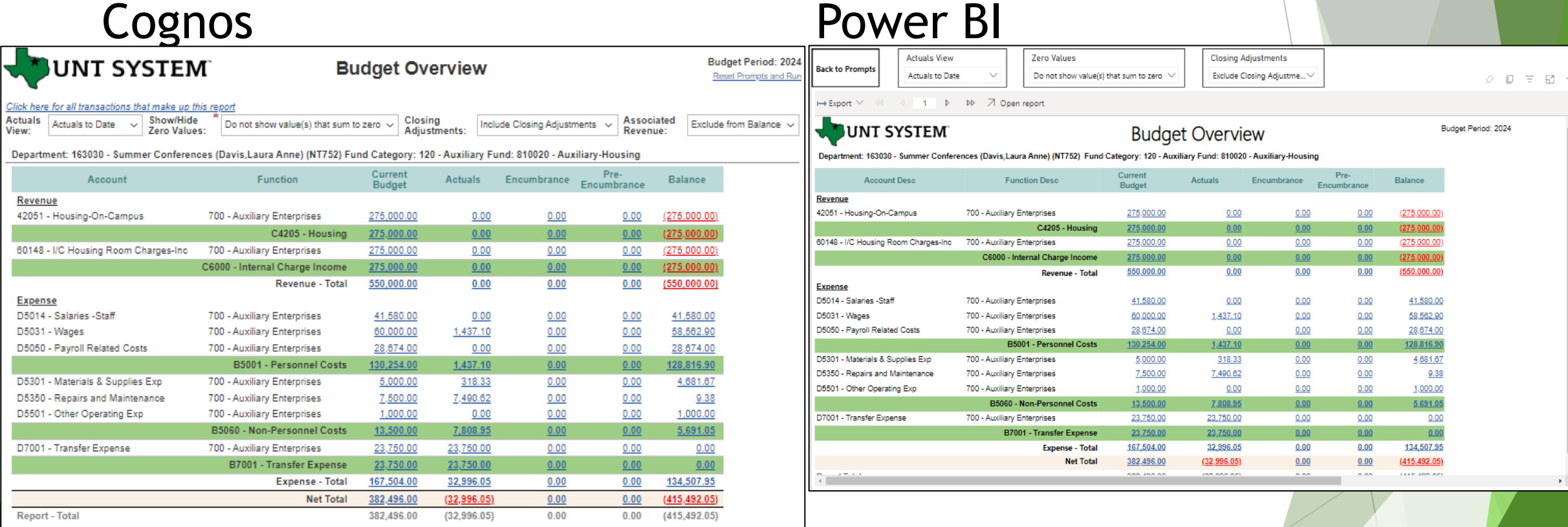

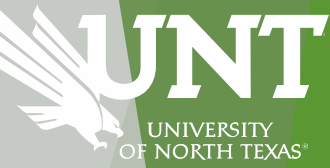

### **Benefits of Power BI**

- Seamless integration with the Microsoft Suite, facilitating self-service analytics and reporting across Word, Excel, PowerPoint, and other tools
- An interactive, dashboard-focused interface for a more intuitive user experience
- Reduced expenses due to lower license costs compared to Cognos
- Consolidation of analytics efforts across the enterprise for better alignment and efficiency

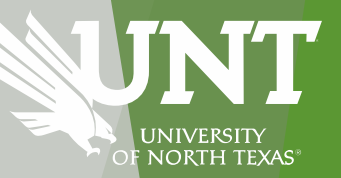

**Training Resources and Links**

## **Training Resources include:**

- Hands-on
- How to videos
- PDF guides

## **Power BI Training Videos:**

https://finance.untsystem.edu/budget-and-planning/reporting/power-bi/index.php

## **Power BI Reports:**

https://finance.untsystem.edu/budget-and-planning/reporting/power-bi-reports.php

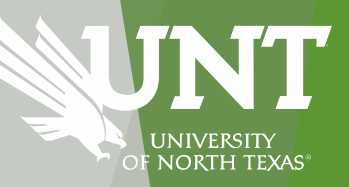

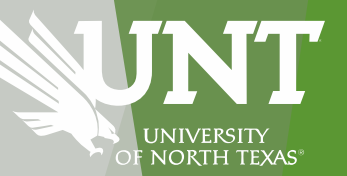

1. Engage in Training User expectations 2. Use Power BI reports with a critical eye 3. Give feedback to Budget Analytics team 4. Be open to change

## **Contact Information**

**BudgetAnalytics@untsystem.edu**

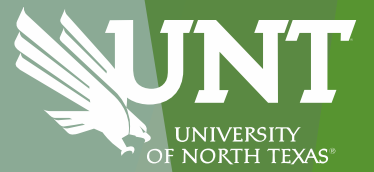

# Announcements & Reminders

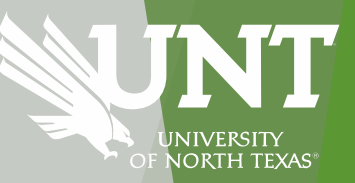

## **Announcements and Reminders Upcoming Training**

**Payroll**

**Cognos Reporting**

- **April 18th 2-3pm**
- **May 21st 10-11am**
- **June 20th 2-3pm**
- **April 11th 10-11am**
- $\triangleright$  May 14<sup>th</sup> 2-3pm
- **June 13th 10-11am**

**Register at:**

**https://unt.bridgeapp.com/learner/t raining/d8c9083e/enroll**

**Register at:**

**https://unt.bridgeapp.com/learner/training/**

**cc7b1724/enroll**

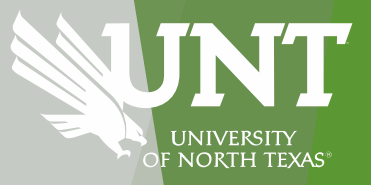

## **Upcoming Budget Broadcast 2024**

- **April 11th 2-3pm Life Sci Bldg. A204**
- **June 20th 2-3pm**
- **August 8th 2-3pm**
- **October 10th 2-3pm**
- **December 19th 2-3pm**

**Connecting with us…..**

**Budget Office: 940.565.3233**

**Budget.Office@unt.edu**

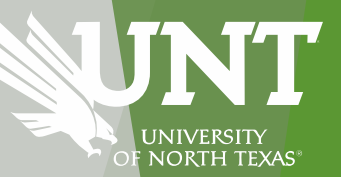

## Budget Broadcast rescheduled from June 13 to June 20

Heads-up this year's inventory is on the horizon!

- It kicks off May 1, 2024, wraps up on July 31, 2024.
- Stay tuned for updates from the Asset Management team
	- Keeping both our department inventory coordinators and managers in the loop

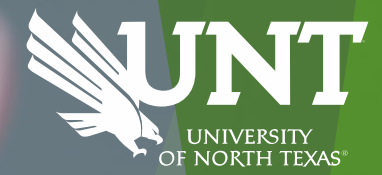

### Budget Office Changes:

### Well Wishes – Payton Carter

We want to welcome the newest addition to the Budget Office

Maria Yienger: Senior Financial Analyst

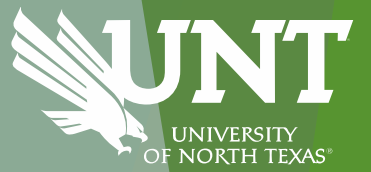

# Questions?